### Chapter 1: Demystifying Artificial Intelligence and Fundamentals of Machine Learning

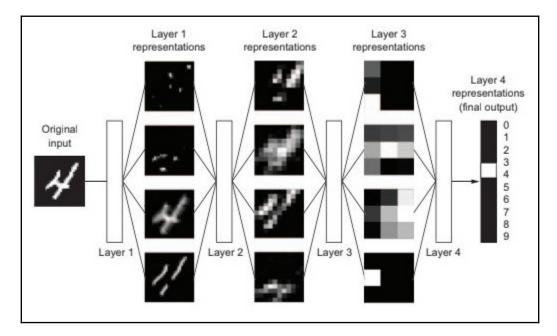

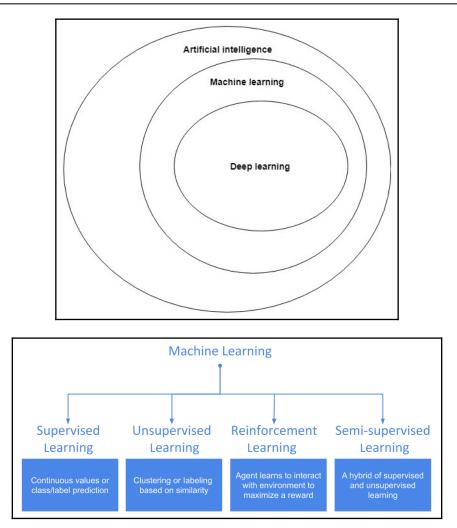

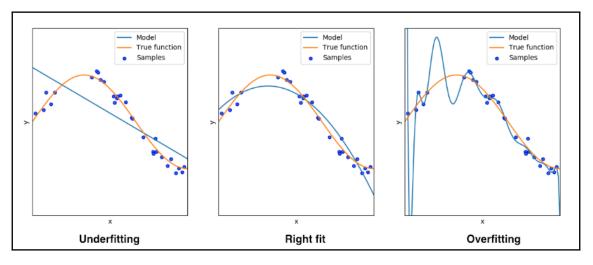

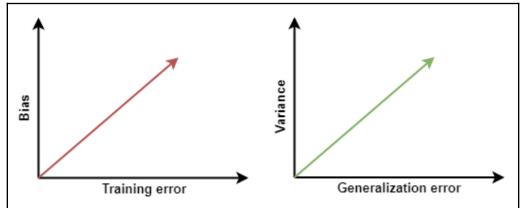

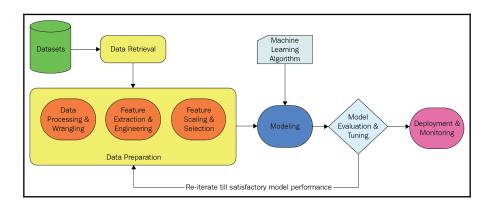

| The The                                                                                                    | e WWW Virtual Library                                          |
|----------------------------------------------------------------------------------------------------|----------------------------------------------------------------|
|                                                                                                    | Quick search:                                                  |
| Agriculture                                                                                                    | Information and Libraries                                      |
| Irrigation, Livestock, Poultry Science,                                                                                                    | Information Quality, Knowledge Management, Libraries,          |
| The Arts                                                                                                    | International Affairs                                          |
| Art History, Classical Music, Theatre and Drama,                                                                                                    | International Relations and Security, Sustainable Development, |
| Business and Economics                                                                                                    | Law                                                            |
| Finance, Marketing, Transportation,                                                                                                    | Arbitration, Forensic Toxicology, Legal History,               |
| Communications and Media                                                                                                    | Natural Sciences and Mathematics                               |
| Broadcasters, Publishers, Telecommunications,                                                                                                    | Biosciences, Earth Science, Medicine and Health, Physics,      |
| Computing and Computer Science                                                                                                    | Recreation                                                     |
| Artificial Intelligence, Cryptography, Logic Programming,                                                                                                    | Gardening, Recreation and Games, Sport,                        |
| Education                                                                                                    | Regional Studies                                               |
| Primary, Secondary, Tertiary,                                                                                                    | African, Asian, Latin American, European,                      |
| Engineering                                                                                                    | Social and Behavioural Sciences                                |
| Architecture, Electrical, Mechanical,                                                                                                    | Anthropology, Archaeology, Population and Development Studies, |
| Humanities and Humanistic Studies                                                                                                    | Society                                                        |
| History, Languages and Linguistics, Museums,                                                                                                    | Peoples, Religion, Gender Studies,                             |
|                                                                                                    | About   Contact   Donors   Topics                              |
| s updated on Tuesday, February 21, 2017 - 0.02-41 GMT.<br>e pages are produced automatically from a topic map of the VL/Virtual Lbrary.<br>e pages and the database © The WWW Virtual Library (WWWL) 1991-latest update.<br>WW Virtual Library (The VL) is an association sams but lucraff established in the Republic |                                                                |

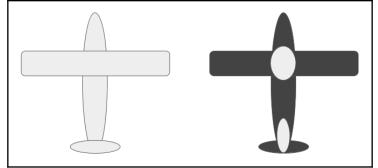

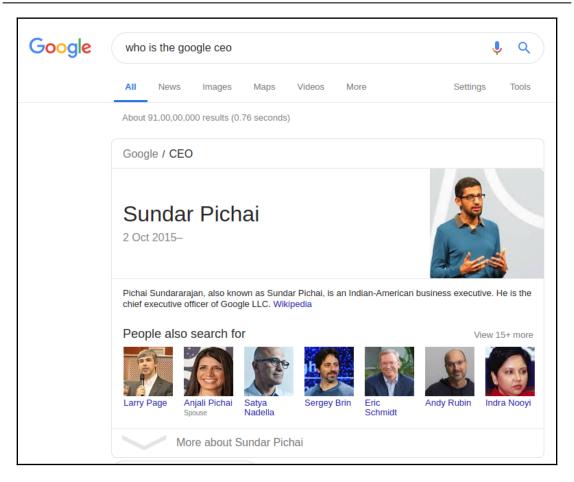

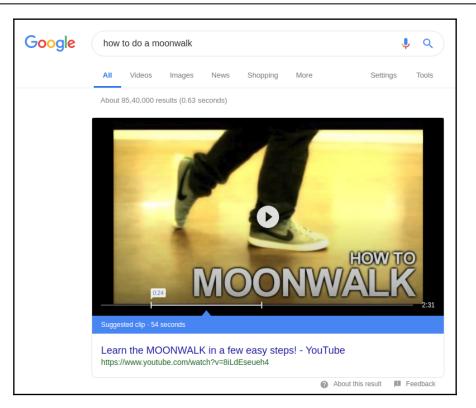

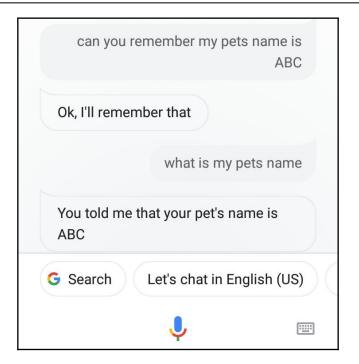

### Chapter 2: Getting Started with Deep Learning Using Python

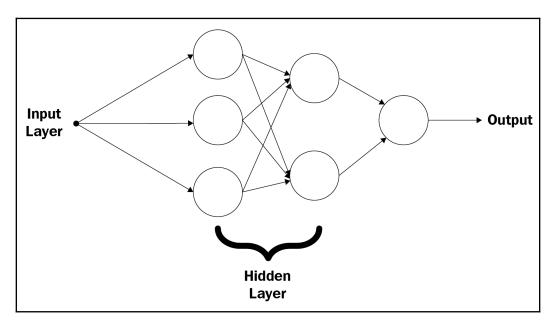

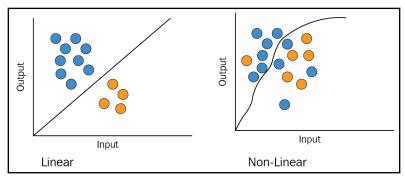

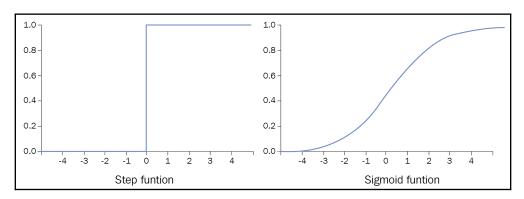

| x1   | x2  | У |
|------|-----|---|
| 1.0  | 2.0 | 0 |
| 2.0  | 4.0 | 1 |
| 3.0  | 2.0 | 0 |
| 4.0  | 8.0 | 0 |
| 5.0  | 4.0 | 1 |
| 6.0  | 3.0 | 1 |
| 7.0  | 5.0 | 0 |
| 8.0  | 4.5 | 1 |
| 9.0  | 5.5 | 0 |
| 10.0 | 2.4 | 0 |

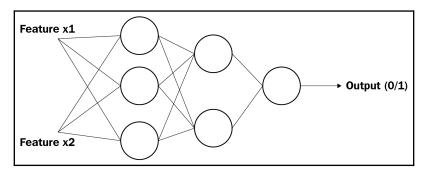

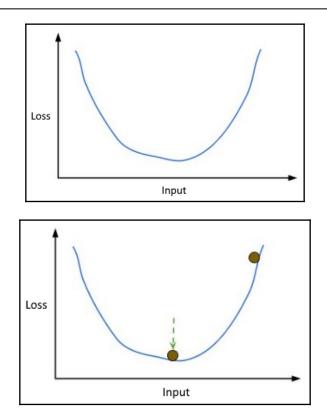

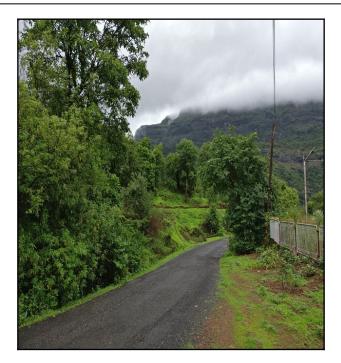

| 120 | 121 | 91 |
|-----|-----|----|
| 127 | 109 | 98 |
| 114 | 108 | 79 |

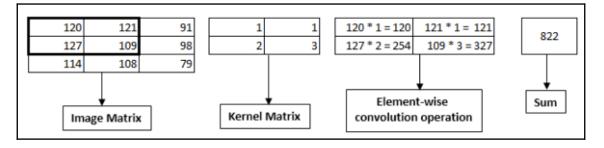

| Convolution 2 $120$ $121$ 91<br>127 $109$ 98<br>114 $108$ 79<br>Convolution 3 $127$ $109$ 98<br>114 $108$ 79<br>Convolution 3 $127$ $109$ 98<br>114 $108$ 79<br>Convolution 4 $127$ $109$ 98<br>120 $121$ 91<br>127 $11$ $1127 + 1 = 127$ $109 + 1 = 10911 + 2 = 228$ $108 + 3 = 324109 + 1 = 109$ $98 + 1 = 98109 + 1 = 109$ $98 + 1 = 98108 + 2 = 216$ $79 + 3 = 237108 + 2 = 216$ $79 + 3 = 237788788$ | Convolution 1 | 120<br>127<br>114 | 121<br>109<br>108 | 91<br>98<br>79 | 1 2 | 1 = 120<br>2 = 254 | 121 * 1 = 121<br>109 * 3 = 327 | 822 |     |
|----------------------------------------------------------------------------------------------------|---------------|-------------------|-------------------|----------------|-----|--------------------|--------------------------------|-----|-----|
| Convolution 3       127       109       98       2       3       114 * 2 = 228       108 * 3 = 324       788         114       108       79       1       1       109 * 1 = 109       98 * 1 = 98       822       724         Convolution 4       127       109       98       2       3       108 * 2 = 216       79 * 3 = 237       788       660         114       108       79       1       1       108 * 2 = 216       79 * 3 = 237       788       660                                                                                                    | Convolution 2 | 127               | 109               | 98             |     |                    |                                | 822 | 724 |
| Convolution 4         127         109         98         2         3         108 * 2 = 216         79 * 3 = 237         788         660           114         108         79                                                                                                    | Convolution 3 | 127               | 109               | 98             | _   | <br>               |                                |     | 724 |
|                                                                                                    | Convolution 4 | 127               | 109               | 98             | 2   |                    |                                |     | 660 |

| 0 | 0   | 0   | 0  | 0 |
|---|-----|-----|----|---|
| 0 | 120 | 121 | 91 | 0 |
| 0 | 127 | 109 | 98 | 0 |
| 0 | 114 | 108 | 79 | 0 |
| 0 | 0   | 0   | 0  | 0 |

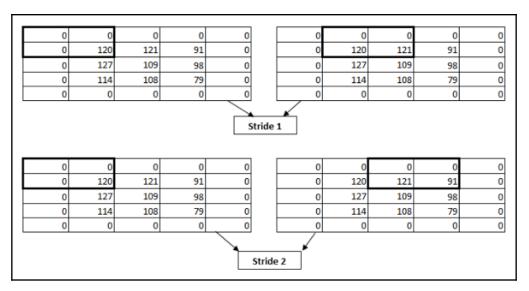

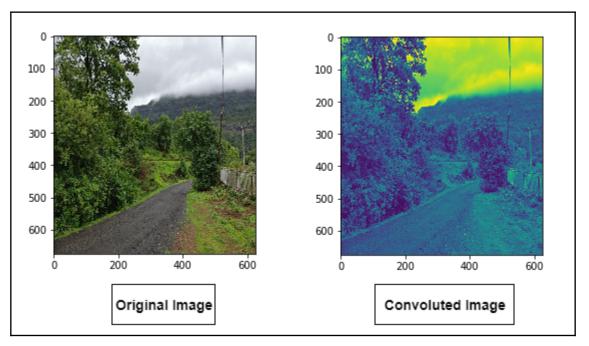

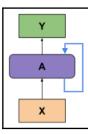

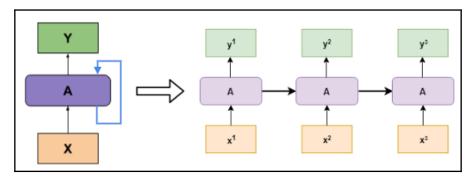

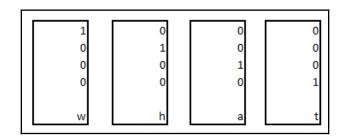

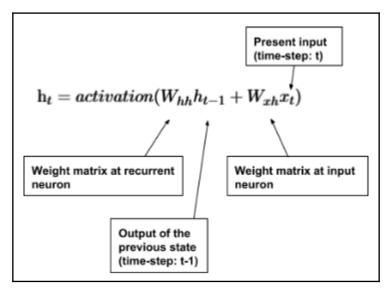

| 0.439572 | 0.960493 | 0.441548 | 0.702436 |
|----------|----------|----------|----------|
| 0.131675 | 0.61534  | 0.54317  | 0.356771 |
| 0.196245 | 0.092377 | 0.18735  | 0.514055 |

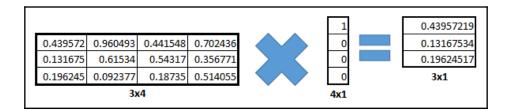

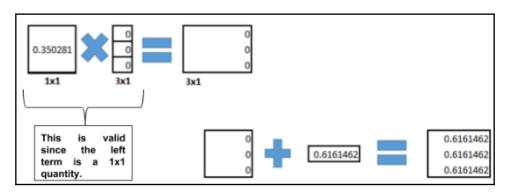

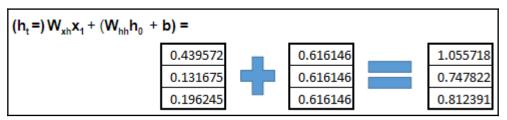

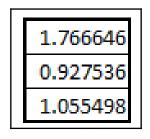

| 0.50336705 | 0.193937 | 0.8673876 |
|------------|----------|-----------|
| 0.31384829 | 0.862868 | 0.4842808 |
| 0.80898295 | 0.314543 | 0.7916341 |
| 0.76527556 | 0.775302 | 0.2131228 |

| (Y <sub>t</sub> =) W <sub>hy</sub> | <sub>y</sub> h <sub>t</sub> = |          |           |     |          |               |
|------------------------------------|-------------------------------|----------|-----------|-----|----------|---------------|
|                                    | 0.50336705                    | 0.193937 | 0.8673876 |     | 1.055718 | <br>1.9846803 |
|                                    | 0.31384829                    | 0.862868 | 0.4842808 |     | 0.747822 | 1.8659569     |
|                                    | 0.80898295                    | 0.314543 | 0.7916341 |     | 0.812391 | 2.5565038     |
|                                    | 0.76527556                    | 0.775302 | 0.2131228 | • • |          | 2.2960419     |

| Г |          |
|---|----------|
|   | 0.199012 |
|   | 0.176733 |
|   | 0.352548 |
|   | 0.271707 |

| 💭 jupyter                                | Logout               |
|------------------------------------------|----------------------|
| Files Running Clusters                   |                      |
| Select items to perform actions on them. | Upload New -         |
| 0 -                                      | Name   Last Modified |
| binary_opt_multiprocessing               | a month ago          |
| Sonar                                    | a month ago          |
| C wine                                   | a month ago          |
| example.ipynb                            | a month ago          |
| binary_optimization.py                   | a month ago          |
| README.md                                | a month ago          |

\_\_\_\_

| 💭 Jupyter | example (unsaved changes)                                                                                                    |             | Logout     |
|-----------|----------------------------------------------------------------------------------------------------|-------------|------------|
| File Edit | View Insert Cell Kernel Help                                                                                                    | Not Trusted | Python 3 O |
| B + × 4   | ] 🚯 🛧 🔸 HRun 🔳 C Raw NBConvert T                                                                                                    |             |            |
|           | Sample Notebook - This is a MarkDown Cell                                                                                                    |             |            |
|           | Hello World < This is a raw cell                                                                                                    |             |            |
| In [1]:   | <pre>import binary_optimization as opt import numpy as np</pre>                                                                                                    |             |            |
|           | from sklearn import svm<br>from sklearn import model_selection as ms<br>from tqdm import tqdm                                                                                                    |             |            |
| In [2]:   | <pre>import LoadFile as lf</pre>                                                                                                    |             |            |
| In [3]:   | <pre>tr_x, te_x, tr_y, te_y = lf.load_ADA()</pre>                                                                                                    |             |            |
| In [4]:   | <pre>tr_x.shape, tr_x.shape,te_x.shape,te_y.shape</pre>                                                                                                    |             |            |
| Out[4]:   | ((4147, 48), (4147, 48), (415, 48), (415,))                                                                                                    |             |            |
|           | dataset(wine)                                                                                                    |             |            |
| In [5]:   | <pre>with open("wine/0.6/wine_train_data_testrate0.6.txt") as f:<br/>tr_d=np.array([[float(d) for d in data.split(',')] for data in f.read(<br/>with open("wine/0.6/wine_test_data_testrate0.6.txt") as f:<br/>te_d=np.array([[float(d) for d in data.split(',')] for data in f.read(</pre> |             |            |
|           | <pre>with open("wine/0.6/wine_train_label_testrate0.6.txt") as f:<br/>tr_l=np.array([int(data) for data in f.read().splitlines()])</pre>                                                                                                    |             |            |
|           | <pre>with open("wine/0.6/wine_test_label_testrate0.6.txt") as f:<br/>te_l=np.array([int(data) for data in f.read().splitlines()])</pre>                                                                                                    |             |            |

| • | All | services    |
|---|-----|-------------|
|   | 0   | Compute     |
|   |     | EC2         |
|   |     | Lightsail 🔼 |
|   |     | ECR         |
|   |     | ECS         |

| AMI is a template that con | tains the software confi           | achine Image (AMI)<br>guration (operating system, application server, and applications) required to launch your instance. You can select an AM<br>a select one of your own AMIs.                                                            | Cancel and Exit   |
|----------------------------|------------------------------------|----------------------------------------------------------------------------------------------------|-------------------|
| Quick Start                |                                    | < < 1 to                                                                                                    | 31 of 31 AMIs > > |
| My AMIs                    | Û                                  | Amazon Linux AMI 2016.09.0 (HVM), SSD Volume Type - ami-f9619996                                                                                                    | Select            |
| AWS Marketplace            | Amazon Linux<br>Free tier eligible | The Amazon Linux AMI is an EBS-backed, AWS-supported image. The default image includes AWS command line tools,<br>Python, Ruby, Perl, and Java. The repositories include Docker, PHP, MySQL, PostgreSQL, and other packages.                | 64-bit            |
| Community AMIs             |                                    | Root device type: ebs Virtualization type: hvm                                                                                                    |                   |
| Free tier only (i)         | 4                                  | Red Hat Enterprise Linux 7.3 (HVM), SSD Volume Type - ami-e4c63e8b                                                                                                    | Select            |
|                            | Red Hat<br>Free tier eligible      | Red Hat Enterprise Linux version 7.3 (HVM), EBS General Purpose (SSD) Volume Type Root device type: ebs Virtualization type: hvm                                                                                                    | 64-bit            |
|                            | 3                                  | SUSE Linux Enterprise Server 12 SP2 (HVM), SSD Volume Type - ami-c425e4ab                                                                                                    | Select            |
|                            | SUSE Linux<br>Free tier eligible   | SUSE Linux Enterprise Server 12 Service Pack 2 (HVM), EBS General Purpose (SSD) Volume Type. Public Cloud, Advanced<br>Systems Management, Web and Scripting, and Legacy modules enabled.<br>Root device type: ebs Virtualization type: hvm | 64-bit            |
|                            | 0                                  | Ubuntu Server 16.04 LTS (HVM), SSD Volume Type - ami-b03ffedf                                                                                                    | Select            |
|                            | Free tier eligible                 | Ubuntu Server 16.04 LTS (HVM),EBS General Purpose (SSD) Volume Type. Support available from Canonical<br>(http://www.ubuntu.com/cloud/services).                                                                                            | 64-bit            |
|                            |                                    | Root device type: ebs Virtualization type: hvm                                                                                                    |                   |
|                            | <i>#</i>                           | Microsoft Windows Server 2016 Base - ami-0a915665                                                                                                    | Select            |
|                            | Windows<br>Free tier eligible      | Microsoft Windows 2016 Datacenter edition. [English]                                                                                                    | 64-bit            |

| 1. Choose AM | 2. Choose Instance Type | 3. Configure Instar | nce 4. Add Storage | 5. Add Tags | 6. Configure Security Group 7 | . Review |            |
|--------------|-------------------------|---------------------|--------------------|-------------|-------------------------------|----------|------------|
| Step 2:      | Choose an Insta         | nce Type            |                    |             |                               |          |            |
|              | Compute optimized       | c3.large            | 2                  | 3.75        | 2 x 16 (SSD)                  | -        | Moderate   |
|              | Compute optimized       | c3.xlarge           | 4                  | 7.5         | 2 x 40 (SSD)                  | Yes      | Moderate   |
|              | Compute optimized       | c3.2xlarge          | 8                  | 15          | 2 x 80 (SSD)                  | Yes      | High       |
|              | Compute optimized       | c3.4xlarge          | 16                 | 30          | 2 x 160 (SSD)                 | Yes      | High       |
|              | Compute optimized       | c3.8xlarge          | 32                 | 60          | 2 x 320 (SSD)                 | -        | 10 Gigabit |
|              | GPU instances           | g2.2xlarge          | 8                  | 15          | 1 x 60 (SSD)                  | Yes      | High       |
|              | GPU instances           | g2.8xlarge          | 32                 | 60          | 2 x 120 (SSD)                 | -        | 10 Gigabit |
|              | Memory optimized        | r4.large            | 2                  | 15.25       | EBS only                      | Yes      | High       |
|              | Memory optimized        | r4.xlarge           | 4                  | 30.5        | EBS only                      | Yes      | High       |
|              |                         |                     |                    |             |                               |          |            |

```
    zero array

  [ ] zero_arr1 = np.zeros(5)
     print(zero_arr1)
     zero_arr2 = np.zeros((4,4))
     print(zero_arr2)
  [→ [0. 0. 0. 0. 0.]
     ********
                *******************
     [[0. 0. 0. 0.]
      [0. 0. 0. 0.]
      [0. 0. 0. 0.]
      [0. 0. 0. 0.]]

    ones array

  [ ] one_arr1 = np.ones(4)
     print(one_arr1)
     ***********
     one_arr2 = np.ones((3,2), dtype = int)
     print(one_arr2)
  [→ [1. 1. 1. 1.]
     [[1 1]]
     [1 1]
      [1 \ 1]]
```

```
[] rand_arr = np.random.rand(5,4)
print(rand_arr)

[] [0.37997193 0.71844568 0.07820339 0.55507054]
[0.28035038 0.63730088 0.4725696 0.08614317]
[0.94396988 0.12329078 0.39922435 0.02075598]
[0.58262311 0.26633394 0.498427 0.09852439]
[0.51260027 0.24621189 0.37022219 0.1738425 ]]
```

```
[8] array1 / array2
[→ array([[0.1111111, 0.25 , 0.42857143],
       [0.666666667, 1. , 1.5 ],
       [2.33333333, 4. , 9. ]])
```

```
[4] a = np.arange(12).reshape(3, 4)
a array([[0, 1, 2, 3],
[4, 5, 6, 7],
[8, 9, 10, 11]])
[5] rows = np.array([False, True, True])
[6] a[rows, :]
[→ array([[4, 5, 6, 7],
[8, 9, 10, 11]])
```

| C⇒ |     | dob  | hobby   | weight |
|----|-----|------|---------|--------|
|    | Max | 1970 | Singing | 100    |
|    | Ram | 1990 | Reading | 60     |
|    | Sam | 1991 | NaN     | 80     |

## Chapter 3: Creating Your First Deep Learning Web Application

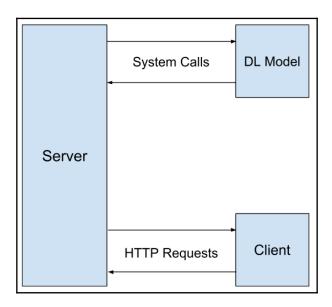

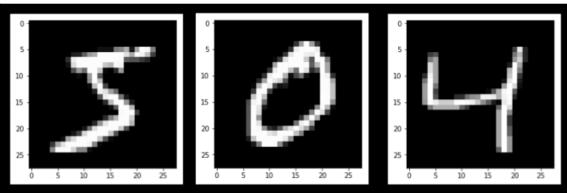

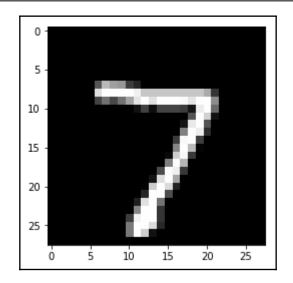

10000/10000 [==================] - 1s 56us/step Test loss: 0.02411479307773807 Test accuracy: 0.9931

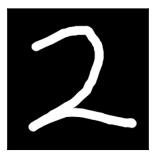

C:\WINDOWS\system32\cmd.exe

C:\Users\Training\Downloads≻curl -X POST -F img=@self2.png http://localhost/predict/

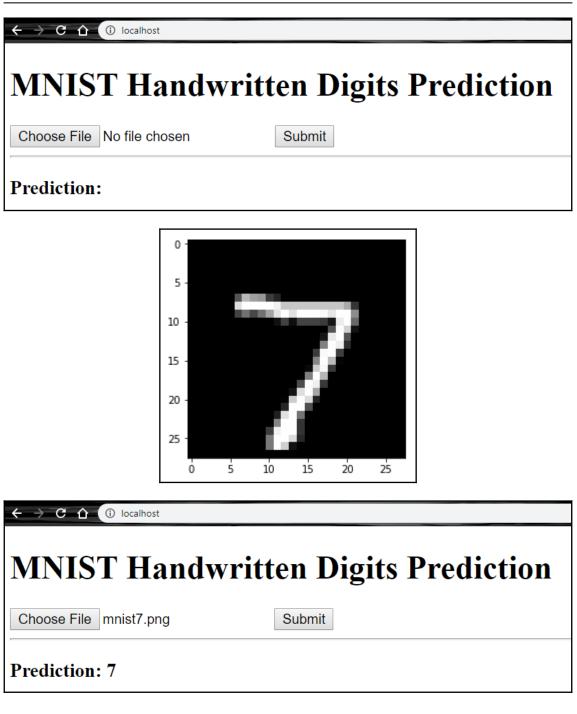

# Chapter 4: Getting Started with TensorFlow.js

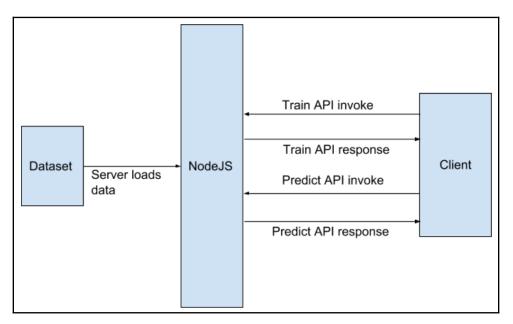

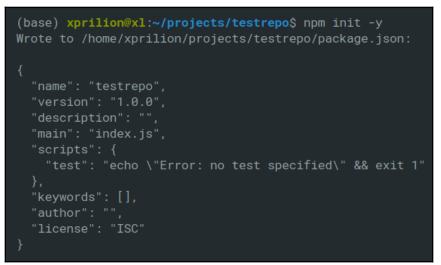

| "@ten<br>"body                                                                                                    | lencies": {<br>nsorflow/tfjs": "^0.<br>v-parser": "^1.18.3"<br>ress": "^4.16.4"                                       |                                                                                      |
|----------------------------------------------------------------------------------------------------|----------------------------------------------------------------------------------------------------|--------------------------------------------------------------------------------------|
| <pre>xprilion@xl:~/tfjs-iris\$ noc</pre>                                                                                                    | le index.js                                                                                                    |                                                                                      |
| Hi there 🌺 Looks like you<br>gs up dramatically, install<br>running npm i @tensorflow/t<br>have CUDA. Then call requir<br>at the start of your program<br>more details. | our node backend, which bi<br>fjs-node, or npm i @tenson<br>e('@tensorflow/tfjs-node')<br>n. Visit https://github.com | inds to TensorFlow C++, by<br>flow/tfjs-node-gpu if you<br>); (-gpu suffix for CUDA) |
| Layer (type)                                                                                                    | Output shape                                                                                                    | Param #                                                                              |
| dense_Dense1 (Dense)                                                                                                    | [null,10]                                                                                                    | 50                                                                                   |
| dense_Dense2 (Dense)<br>====================================                                                                                                    | [null,3]                                                                                                    | 33                                                                                   |

Petal Length: 1.4 Petal Width: 0.2

Predict!

Result

Setosa

| First, train the model. 1         | nen, use the text boxes to t | y any duminy data. |           |         |
|-----------------------------------|------------------------------|--------------------|-----------|---------|
| Sepal Length: 1                   |                              |                    |           |         |
| Sepal Width: 1<br>Petal Length: 1 |                              |                    |           |         |
| Petal Width: 1                    |                              |                    |           |         |
| Predict!                          |                              |                    |           |         |
|                                   |                              |                    |           |         |
| Result                            |                              |                    |           |         |
|                                   |                              |                    |           |         |
| → C û 🕕                           | calhost:3000                 |                    |           |         |
| TI                                | - <b>F</b> l-                | I                  |           | · C ·   |
| nsorFlow.                         | s Example                    | - Iris Flov        | ver Class | ificati |
|                                   |                              |                    |           |         |

## Chapter 6: Deep Learning on Google Cloud Platform Using Python

|       | Q                    | Docs     | Support             | Sign in    | Try free              |       |
|-------|----------------------|----------|---------------------|------------|-----------------------|-------|
| -     | -                    |          | form for fr         | ee         |                       |       |
| Step  | o 1 of               | 2        |                     |            |                       |       |
| Count | гy                   |          |                     |            |                       |       |
| India |                      |          |                     |            |                       | •     |
| Terms | of Serv              | ice      |                     |            |                       |       |
|       | ave read<br>Service. |          | ee to the <u>Go</u> | ogle Cloud | l Platform Free Trial | Terms |
| Rec   | juired to c          | continue |                     |            |                       |       |
| AGRE  | E AND C              | ONTINUE  |                     |            |                       |       |

| $\equiv$ Google Cloud Platform       | 🕽 gdgkolkata 👻       | ٩                                     |     | -                                                           | 5 🗊 G           | ) 🕴 E 🧶        |
|--------------------------------------|----------------------|---------------------------------------|-----|-------------------------------------------------------------|-----------------|----------------|
| DASHBOARD ACTIVITY                   |                      |                                       |     |                                                             |                 | CUSTOMISE      |
| Project info                         | I PPI APIS           |                                       | : 0 | Google Cloud F                                              | Platform status | : :            |
| Project name<br>gdgkolkata           | Requests (reques     | ,                                     | .0  | All services normal                                         |                 |                |
| Project ID<br>gdgkoldevfest          |                      | 0                                     | _   | Go to Cloud status da                                       | ashboard        |                |
| Project number<br>633602111116       | A No data is a       | vailable for the selected time frame. |     | Error Reporting                                             |                 | :              |
| $\rightarrow$ Go to project settings |                      |                                       | .2  | No sign of any errors                                       |                 | ror Reporting? |
| Resources     Storage                | 1:15 1:30            | 1:45 2:00 0                           |     | Learn how to set up F                                       | Error Reporting |                |
| 2 buckets                            | → Go to APIs overvie | ew                                    | 6   | News                                                        |                 | :              |
| - Trace                              | :                    |                                       |     | Containing our enthu<br>news from Google Cl<br>4 hours ago  | oud Next '19    |                |
| No trace data from the last 7 days   |                      |                                       |     | American Cancer Soc<br>learning to power car<br>4 hours ago |                 | oud machine    |

🐌 fast-ai-exploration 👻

| Select a project            |                       |                     | NEW PR | OJECT |
|-----------------------------|-----------------------|---------------------|--------|-------|
| Search projects and folders |                       |                     |        |       |
| RECEN                       | ALL ALL               |                     |        |       |
|                             | Name                  | ID                  |        |       |
| ✓ <b>*</b> •                | fast-ai-exploration 🕐 | fast-ai-exploration |        |       |
| **                          | gcp-api 🕐             | gcp-api-232806      |        |       |
|                             |                       |                     |        |       |
|                             |                       |                     | CANCEL | OPEN  |

| 4        | You have 22 projects remaining in your quota. Req delete projects. Learn more | uest an increase or |  |  |
|----------|-------------------------------------------------------------------------------|---------------------|--|--|
|          | MANAGE QUOTAS                                                                 |                     |  |  |
| Project  | Name *                                                                        |                     |  |  |
| Demo F   | Demo Project Ø                                                                |                     |  |  |
| -        | ID: annular-ray-232011. It cannot be changed later. EDI                       | T                   |  |  |
|          | organization                                                                  | BROWSE              |  |  |
| Parent o | organization or folder                                                        |                     |  |  |
|          | E CANCEL                                                                      |                     |  |  |

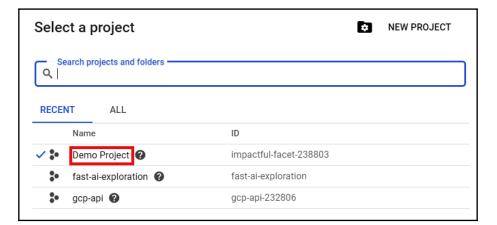

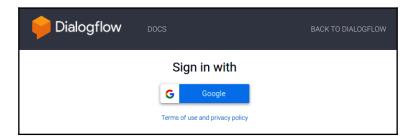

| Pialogflow                                                                                                    | DemoBot                                                                                                    | CREATE                                                                                                    |
|----------------------------------------------------------------------------------------------------|----------------------------------------------------------------------------------------------------|----------------------------------------------------------------------------------------------------|
| + Create Agent     > Docs     ③ Support     ▲ Account     ٺ Logout                                                                                                    | DEFAULT LANGUAGE  English – en  Primary language for your agent. Other languages can be added later. GOOGLE PROJECT gcp-api-232806 Enables Cloud functions, Actions on Google and permissions management. | DEFAULT TIME ZONE<br>(GMT+5:30) Asia/Colombo •<br>Date and time requests are resolved using this timezone.<br>• |
| Pialogflow                                                                                                    | Intents CREATE INTE                                                                                                    | NT I Try it now                                                                                                 |
| DemoBot - 🔆<br>en +<br>Tintents +                                                                                                    | Search intents                                                                                                    | Q T O Please use test console above to try a sentence.                                                          |
| <ul> <li>Entities +</li> <li>Knowledge [beta]</li> <li>Fulfillment</li> <li>Integrations</li> <li>Training</li> <li>History</li> <li>Analytics</li> <li>Prebuilt Agents</li> <li>Small Talk</li> </ul> | Default Welcome Intent                                                                                                    |                                                                                                    |
| > Docs<br>Standard<br>Free Upgrade                                                                                                    |                                                                                                    |                                                                                                    |

| Dummy Intent                   |                         | SAVE |
|--------------------------------|-------------------------|------|
| Training phrases 🔞             | Search training phrases | ۹ ۸  |
| <b>55</b> Add user expression  |                         | ©    |
| 55 Let us invoke the dummy     |                         |      |
| 55 I want to talk to the dummy |                         |      |
| 55 Call the Dummy Intent!      |                         |      |
|                                |                         |      |

| Re         | ponses 🕜                                 | ^   |
|------------|------------------------------------------|-----|
| DEF        | AULT +                                   |     |
| 1          | ext response                             | 0 1 |
| 1          | You have called the dummy intent!        |     |
| 2          | Congratulations, dummy intent user!      |     |
| 3          | Enter a text response variant            |     |
| A          | DD RESPONSES                             |     |
| $\bigcirc$ | Set this intent as end of conversation ? |     |

| Talk to the dummy       Image: Comparison of the dummy         See how it works in Google Assistant. Image: Comparison of the dummy |           |  |  |  |
|----------------------------------------------------------------------------------------------------|-----------|--|--|--|
|                                                                                                    |           |  |  |  |
| USER SAYS                                                                                                    | COPY CURL |  |  |  |
| Talk to the dummy                                                                                                    |           |  |  |  |
| DEFAULT RESPONSE                                                                                                    | •         |  |  |  |
| Congratulations, dummy inte                                                                                                    | nt user!  |  |  |  |
| INTENT                                                                                                    |           |  |  |  |
| Dummy Intent                                                                                                    |           |  |  |  |
| ACTION                                                                                                    |           |  |  |  |
| Not available                                                                                                    |           |  |  |  |

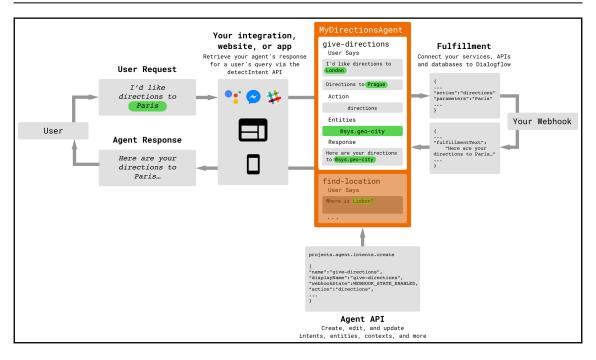

| Credentials                                                                                    |  |  |  |
|------------------------------------------------------------------------------------------------|--|--|--|
| Credentials OAuth consent screen Domain verification                                           |  |  |  |
| Create credentials 🔻 Delete                                                                    |  |  |  |
| API key<br>Identifies your project using a simple API key to check quota and access            |  |  |  |
| OAuth client ID<br>Requests user consent so your app can access the user's data                |  |  |  |
| Service account key<br>Enables server-to-server, app-level authentication using robot accounts |  |  |  |
| Help me choose<br>Asks a few questions to help you decide which type of credential to use      |  |  |  |

| Integrations |                    |                                                                                           |                         |  |
|--------------|--------------------|-------------------------------------------------------------------------------------------|-------------------------|--|
|              | •                  | Google Assistant<br>Build Actions for the Google Assis<br>Google Home, Android phones, an |                         |  |
|              |                    | INTEGRATION SETTINGS                                                                      |                         |  |
| Web Demo     | Facebook Messenger | Dialogflow Phone<br>Gateway <sup>BETA</sup>                                               | slack                   |  |
|              |                    |                                                                                           |                         |  |
|              | 0                  |                                                                                           |                         |  |
| Viber        | Twitter            | Twilio IP                                                                                 | Twilio (Text messaging) |  |
|              |                    |                                                                                           |                         |  |

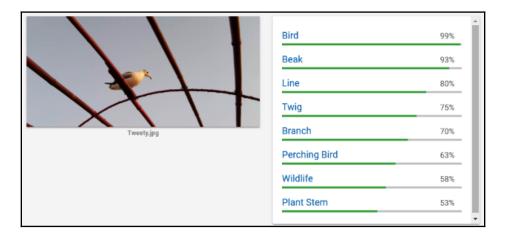

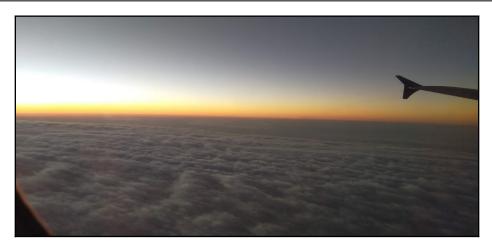

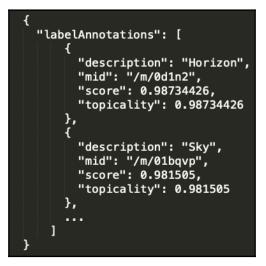

| Source Language<br>English (en) | ~ | ←→ Target Language<br>Bengali (bn) ← |
|---------------------------------|---|--------------------------------------|
| I play Cricket.                 |   | আমি ক্রিকেট খেলি।                    |

[ 36 ]

# Chapter 7: DL on AWS Using Python: Object Detection and Home Automation

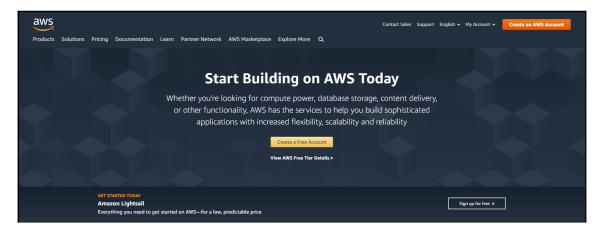

## Create an AWS account

### AWS Accounts Include 12 Months of Free Tier Access

Including use of Amazon EC2, Amazon S3, and Amazon DynamoDB Visit **aws.amazon.com/free** for full offer terms

| Confirm password AWS account name  Continue | Email address                      |
|---------------------------------------------|------------------------------------|
|                                             |                                    |
| AWS account name <b>1</b>                   | Password                           |
| Continue                                    | Confirm password                   |
| Continue                                    |                                    |
|                                             | AWS account name <b>0</b>          |
|                                             |                                    |
| Sign in to an existing AWC assount          | Continue                           |
| Sign in to an existing AvvS account         | Sign in to an existing AWS account |

© 2019 Amazon Web Services, Inc. or its affiliates

All rights reserved. Privacy Policy | Terms of Use

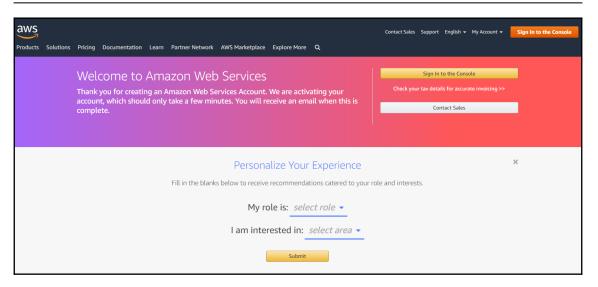

| aws Services - Resour                                                                      | ce Groups 🗸 🔹                                          |                                                                           |                                                                      | ⊥ tapaskumarpaul × Ohio × Support ×                                                                                                    |
|--------------------------------------------------------------------------------------------|--------------------------------------------------------|---------------------------------------------------------------------------|----------------------------------------------------------------------|----------------------------------------------------------------------------------------------------|
| AWS Manage                                                                                 | ement Cons                                             | sole                                                                      |                                                                      |                                                                                                    |
| AWS services                                                                               |                                                        |                                                                           |                                                                      | Access resources on the go                                                                                                    |
| Find Services<br>You can enter names, keywords or acron<br>Q. Example: Relational Database |                                                        |                                                                           |                                                                      | Access the Management Console<br>using the AWS Console Mobile<br>App. Learn more 🕻                                                           |
| <ul> <li>Recently visited services</li> <li>Billing</li> </ul>                             |                                                        |                                                                           |                                                                      | Explore AWS                                                                                                    |
| ► All services                                                                             |                                                        |                                                                           |                                                                      | Set up, operate, and scale your relational database in the cloud. Learn more 🗹                                                               |
| Build a solution<br>Get started with simple wizards and aut                                | omated workflows.                                      |                                                                           |                                                                      | AWS Marketplace<br>Find, buy, and deploy popular software<br>products that run on AWS. Learn more                                            |
| Launch a virtual machine<br>With EC2<br>2-3 minutes                                        | Build a web app<br>With Elastic Beanstalk<br>6 minutes | Build using virtual servers<br>With Lightsail<br>1-2 minutes              | Connect an IoT device<br>With AWS IoT<br>5 minutes                   | Amazon SageMaker<br>Machine learning for every developer and<br>data scientist. Learn more C<br>Open Distro for Elasticsearch                |
| Start a development project<br>With CodeStar<br>5 minutes                                  | <b>Register a domain</b><br>With Route 53<br>3 minutes | Deploy a serverless microservice<br>With Lambda, API Gateway<br>2 minutes | Create a backend for your mobile app<br>With Mobile Hub<br>5 minutes | A 100% open-source, community driven<br>distribution of Elasticsarch with<br>enterprise-grade security and alerting<br>features Learn more 🖸 |

| History      |                                                                                                    | 1 500 00 10                                                                                                    |                                                                                                    |                                                                                                    |       | 0.000 | . 7 |
|--------------|----------------------------------------------------------------------------------------------------|----------------------------------------------------------------------------------------------------|----------------------------------------------------------------------------------------------------|----------------------------------------------------------------------------------------------------|-------|-------|-----|
| Console Home | Find a service by name or feature (f                                                                                                    | or example, EC2, S3 or VI                                                                                                    | N, storage).                                                                                                    |                                                                                                    |       | Group | A-Z |
| tekognition  | A                                                                                                    | В                                                                                                    | F                                                                                                    | 0                                                                                                    | х     |       |     |
| 3<br>M       | Alexa for Business<br>Amazon Chime 🖸<br>Amazon Comprehend                                                                                                    | Batch                                                                                                    | FSx                                                                                                    | OpsWorks                                                                                                    | X-Ray |       |     |
| illing       | Amazon Connect<br>Amazon Connect<br>Amazon Forecast<br>Amazon Forecast<br>Amazon Forecast<br>Amazon Forecast<br>Amazon Ica<br>Amazon Lex<br>Amazon Manged Blockchain<br>Amazon Manged Blockchain<br>Amazon Manged Blockchain<br>Amazon Manged Blockchain<br>Amazon Porly<br>Amazon Personalize<br>Amazon Polly<br>Amazon Redshift<br>Amazon SageMaker<br>Amazon SageMaker<br>Amazon Transcribe<br>Amazon Transcribe<br>Amazon Translate<br>API Gateway<br>Application Discovery Service | C<br>Certificate Manager<br>Cloud9<br>CloudFormation<br>CloudFornt<br>CloudFort<br>CloudSearch<br>CloudTrail<br>CloudWatch<br>CodeBuild<br>CodeCommit<br>CodeDeploy<br>CodePipeline<br>CodeStar<br>Cognito<br>Config<br>Control Tower | G<br>Global Accelerator (2ª<br>Ground Station<br>GuardDuty<br>I<br>IAM<br>Inspector<br>IoT 1-Click<br>IoT Analytics<br>IoT Core<br>IoT Device Defender<br>IoT Device Management<br>IoT Cevents<br>IoT Greengrass<br>IoT Greengrass<br>IoT SiteWise<br>IoT Things Graph | P<br>Personal Health Dashboard (2'<br>Pinpoint<br>Q<br>QuickSight (2'<br>R<br>RDS<br>Rekognition<br>Resource Access Manager<br>Route 53<br>S<br>S<br>S<br>S<br>S<br>S<br>S<br>S<br>S<br>S<br>S<br>S<br>S<br>S<br>S<br>S<br>S<br>S<br>S |       |       |     |

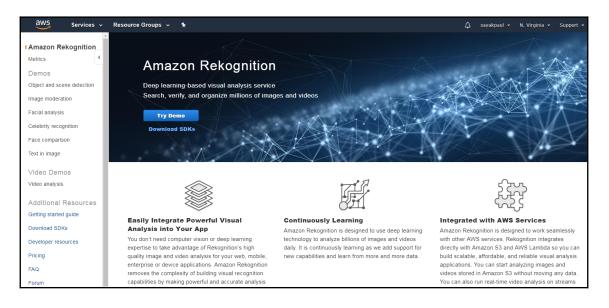

| aws Serv                                                    | ces 🗸 Resource Groups 🖌 🛠           |                                                     | 🗘 sayakpaul 🕶 Global 🕶 Support                                 |
|-------------------------------------------------------------|-------------------------------------|-----------------------------------------------------|----------------------------------------------------------------|
| Search IAM                                                  | Welcome to Identity and Access Mana | gement                                              | Feature Spotlight                                              |
| Dashboard<br>Groups<br>Users                                | IAM users sign-in link:             | Customize                                           | Introduction to AWS IAM                                        |
| Roles<br>Policies<br>Identity providers<br>Account settings |                                     | es: 2<br>ntity Providers: 0<br>0 out of 5 complete. | ● ▲) 0000/2:16 []                                              |
| Credential report                                           | A Delete your root access keys      | ~                                                   | Additional Information                                         |
| Encryption keys                                             | Activate MFA on your root account   | ~                                                   | IAM best practices                                             |
|                                                             | Create individual IAM users         | ~                                                   | Web Identity Federation Playground                             |
|                                                             | Use groups to assign permissions    | ~                                                   | Policy Simulator<br>Videos, IAM release history and additional |
|                                                             | Apply an IAM password policy        | ~                                                   | resources                                                      |

#### Your Security Credentials

Use this page to manage the credentials for your AWS account. To manage credentials for AWS identity and Access Management (IAM) users, use the IAM Console

To learn more about the types of AWS credentials and how they're used, see AWS Security Credentials in AWS General Reference.

#### ▼ Password

You use an email address and password to sign in to secure pages on AWS, such as the AWS Management Console, AWS Forums, and AWS Support. For your protection, create a password that contains many characters, including numbers and punctuation. Store your password securely, do not share it, and change it periodically.

Click here to change the password, name, or email address for your root AWS account.

Multi-factor authentication (MFA)

Access keys (access key ID and secret access key)

- CloudFront key pairs
- ▲ X.509 certificate

Account identifiers

| Create Access Key                                                 |                                                                                                    | × |
|-------------------------------------------------------------------|----------------------------------------------------------------------------------------------------|---|
| Download your key file now, which contai                          | ecret access key) has been created successfully.<br>ins your new access key ID and secret access key. If you do not<br>e able to retrieve your secret access key again. |   |
| To help protect your security, store your secr<br>Show Access Key | Tet access key securely and do not share it.                                                                                                    |   |

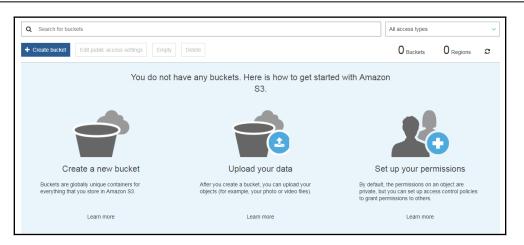

|                            | Create              | bucket            |        |     |
|----------------------------|---------------------|-------------------|--------|-----|
| 1 Name and region          | 2 Configure options | 3 Set permissions |        |     |
| Name and region            |                     |                   |        |     |
| Bucket name 🕚              |                     |                   |        |     |
| Enter DNS-compliant bucket | name                |                   |        |     |
| Region                     |                     |                   |        |     |
| US East (Ohio)             |                     |                   | ~      |     |
| Copy settings from an exis | ting bucket         |                   |        |     |
| You have no buckets0 Bucke | ets                 |                   | ~      |     |
|                            |                     |                   |        |     |
| Create                     |                     |                   | Cancel | ext |

| S3 buckets                                               |                       |                |                  | Discover the                   | console |
|----------------------------------------------------------|-----------------------|----------------|------------------|--------------------------------|---------|
| Q Search for buckets                                     |                       |                | All access types |                                | ~       |
| + Create bucket Edit public access settings Empty Delete |                       |                | 1 Buckets        | 1 Regions                      | c       |
| Bucket name 💌                                            | Access 🕕 🔻            | Region -       | D                | ate created 💌                  |         |
| demo-bucket-sayak                                        | Objects can be public | US East (Ohio) |                  | pr 16, 2019 9:06:49<br>MT+0530 | AM      |

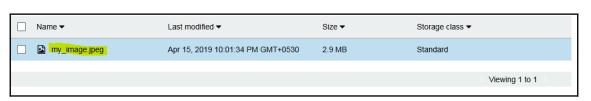

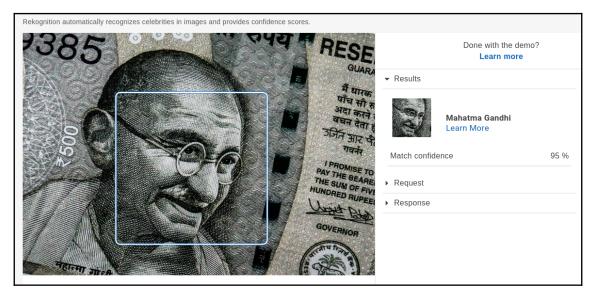

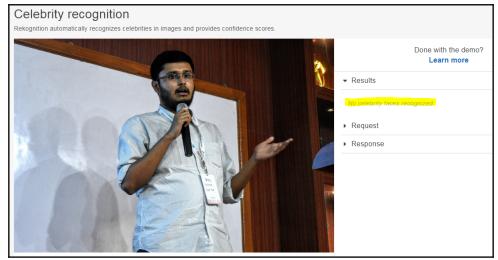

| oyter                                    |                 |  |  |  |  |
|------------------------------------------|-----------------|--|--|--|--|
| Running                                  | Clusters        |  |  |  |  |
| Select items to perform actions on them. |                 |  |  |  |  |
| - 1                                      |                 |  |  |  |  |
| Sample.ipynl                             | 0               |  |  |  |  |
| image.jpg                                |                 |  |  |  |  |
|                                          | ns to perform a |  |  |  |  |

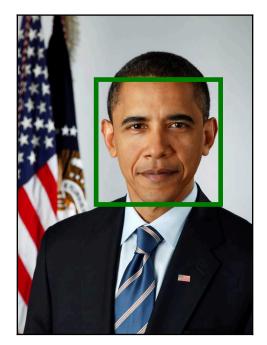

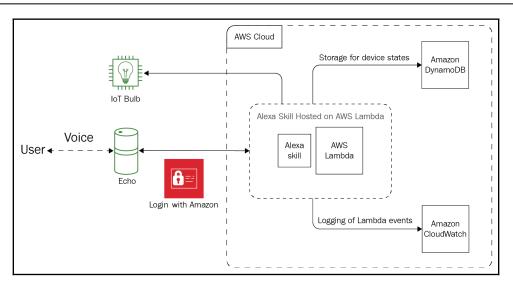

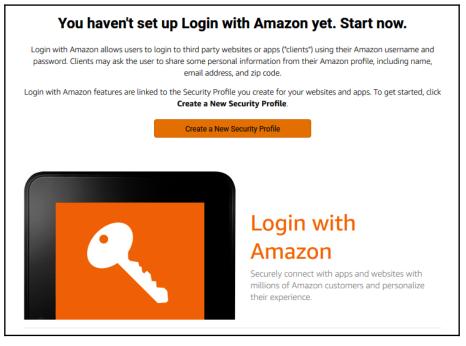

| Secur                                            | Security Profile Management                                                                                                    |                         |                 |                    |              |              |  |
|--------------------------------------------------|----------------------------------------------------------------------------------------------------|-------------------------|-----------------|--------------------|--------------|--------------|--|
| Smart Home Automation Profile - Security Profile |                                                                                                    |                         |                 |                    |              |              |  |
| General                                          | Web Settings                                                                                                    | Android/Kindle Settings | iOS Settings    | TVs and Other Devi | ces Settings |              |  |
|                                                  | These settings apply to all the apps using this security profile. Your security profile credentials — Client ID and Client Secret — allow your app to securely identify itself to Amazon services. <u>Learn More</u> |                         |                 |                    |              |              |  |
| Security F                                       | rofile Name                                                                                                    | Smart H                 | ome Automation  | Profile            |              |              |  |
| Security P                                       | rofile Descriptio                                                                                                    | on Somethi              | ng Something    |                    |              |              |  |
| Security P                                       | Profile ID                                                                                                    | amzn1.a                 | pplication.XXXX | ****               | xxxxxxxxx    | XXXXX        |  |
| Consent F                                        | Consent Privacy Notice URL ? https://git.xprilion.com/privacy-policy/                                                                                                    |                         |                 |                    |              |              |  |
| Consent L                                        | .ogo Image <i>?</i>                                                                                                    |                         |                 |                    |              |              |  |
|                                                  |                                                                                                    |                         |                 | Edit               | Delete Secu  | rity Profile |  |

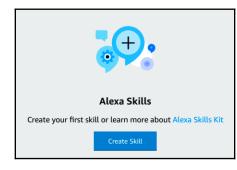

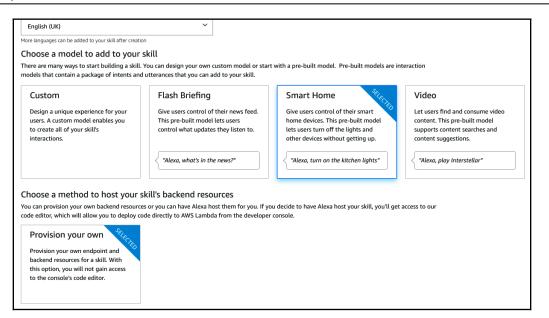

| aws Servio         | ces 🕶  | Resource Gr | roups 🗸 🛠                        |              |             |
|--------------------|--------|-------------|----------------------------------|--------------|-------------|
| Search IAM         | Crea   | te policy   | Policy actions 🔻                 |              |             |
| Dashboard          | Filter | policies 🗸  | Q Search                         |              |             |
| Groups<br>Users    |        | Policy n    | ame 🔻                            | Туре         | Used as     |
| Roles              | 0      | 🕨 🧵 Adm     | inistratorAccess                 | Job function | Permissions |
| Policies           |        | 🕨 🧵 Alex    | aForBusinessDeviceSetup          | AWS managed  | None        |
| Identity providers |        | 🕨 🧵 Alex    | aForBusinessFullAccess           | AWS managed  | None        |
| Account settings   |        | 🕨 🧵 Alex    | aForBusinessGatewayExecution     | AWS managed  | None        |
| Credential report  | 0      | 🕨 可 Alex    | aForBusinessNetworkProfileServic | AWS managed  | None        |

| Create role                                         | (       | 1 2 3 4          |  |  |  |  |  |
|-----------------------------------------------------|---------|------------------|--|--|--|--|--|
| <ul> <li>Attach permissions policies</li> </ul>     |         |                  |  |  |  |  |  |
| Choose one or more policies to attach to your new r | role.   |                  |  |  |  |  |  |
| Create policy                                       |         |                  |  |  |  |  |  |
| Filter policies ~ Q home                            |         | Showing 1 result |  |  |  |  |  |
| Policy name 👻                                       | Used as | Description      |  |  |  |  |  |
| HomeAutomationPolicy                                | None    | abc              |  |  |  |  |  |
|                                                     |         |                  |  |  |  |  |  |

| Configuration P | ermissions Monitoring |     |                   |
|-----------------|-----------------------|-----|-------------------|
| ▼ Designer      |                       |     |                   |
|                 | homeAutomation        |     |                   |
|                 | Layers                | (0) |                   |
| + Add trigger   |                       |     | + Add destination |

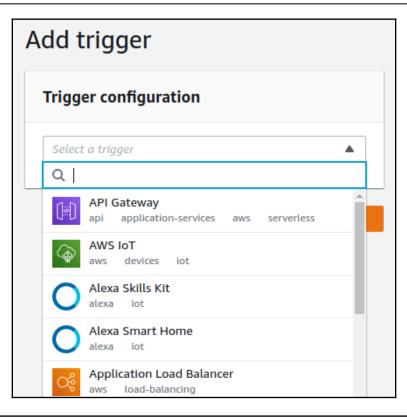

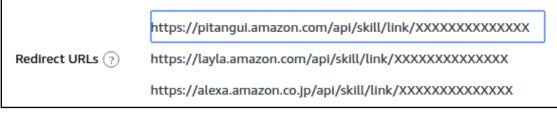

| Create DynamoDB table                                                                                                    |                                                                                                    |                                                                               |          |  |  |  |
|----------------------------------------------------------------------------------------------------|----------------------------------------------------------------------------------------------------|-------------------------------------------------------------------------------|----------|--|--|--|
|                                                                                                    | DynamoDB is a schema-less database that only requires a table name and primary key. The table's primary key is made up of one or two attributes that uniquely identify items, partition the data, and sort data within each partition. |                                                                               |          |  |  |  |
| Table name* SmartHome                                                                                                    |                                                                                                    |                                                                               |          |  |  |  |
| Primary key*                                                                                                    | Partition key                                                                                                    |                                                                               |          |  |  |  |
|                                                                                                    | ItemId                                                                                                    | String 🔻 🕄                                                                    |          |  |  |  |
|                                                                                                    | Add sort key                                                                                                    |                                                                               |          |  |  |  |
| Table settings                                                                                                    |                                                                                                    |                                                                               |          |  |  |  |
| Default settings provide th                                                                                                    | e fastest way to get started with your t                                                                                                    | table. You can modify these default settings now or after your table has been | created. |  |  |  |
|                                                                                                    | ✓ Use default settings                                                                                                    |                                                                               |          |  |  |  |
| <ul> <li>No secondary indexes.</li> <li>Provisioned capacity set to 5 reads and 5 writes.</li> <li>Basic alarms with 80% upper threshold using SNS topic "dynamodb".</li> <li>Encryption at Rest with DEFAULT encryption type.</li> </ul> |                                                                                                    |                                                                               |          |  |  |  |

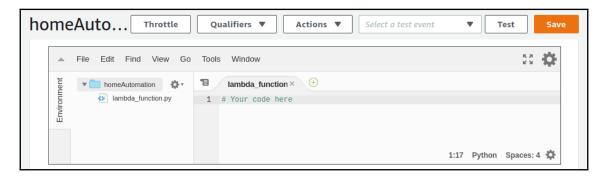

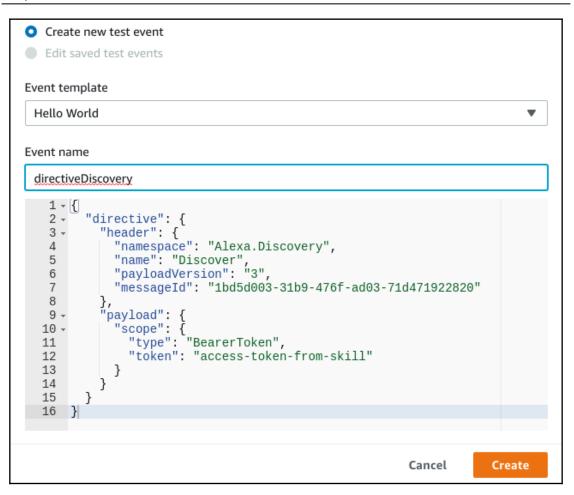

```
Graphics bundle
```

| homeAuto Throttle Qualifiers V                                                                                                    | ctions                               | Save |
|----------------------------------------------------------------------------------------------------|--------------------------------------|------|
| <ul> <li>Execution result: succeeded (logs)</li> <li>Details</li> </ul>                                                                                                    |                                      | ×    |
| The section below shows the result returned by your function                                                                                                    | execution.                           |      |
| <pre>{     "event": {         "header": {             "namespace": "Alexa.Discovery",             "name": "Discover.Response",             "messageId": "5468ee94-8500-49b3-a71e-5a             "payloadVersion": "3"         },         "payload": {             "endpoints": [             "         }         }</pre> | a8ac7e0ca3",                         | •    |
| Summary                                                                                                    |                                      |      |
| Code SHA-256                                                                                                    | Request ID                           |      |
| BLeQ4hif8/YlNwDl8C7p33gTBlkqKtVJqvYgLbxL068=                                                                                                    | cbfb9230-9b50-4776-8e77-fef338de765c |      |
| Duration                                                                                                    | Billed duration                      |      |
| 0.74 ms                                                                                                    | 100 ms                               |      |
| Resources configured                                                                                                    | Max memory used                      |      |
| 128 MB                                                                                                    | 64 MB                                |      |
| Log output                                                                                                    |                                      |      |

| Home                 | Your Skills                 |              |                |                  |
|----------------------|-----------------------------|--------------|----------------|------------------|
| Now Playing          | Find in your skills         |              |                |                  |
| Music, Video & Books | 0                           | 0            | 0              | Ð                |
| Lists                | ENABLED SKILL               | JUST UPDATED | NEED ATTENTION | FIND MORE SKILLS |
| Reminders & Alarms   |                             |              |                |                  |
| Skills               | RECENTLY ADDED ALL SKILLS I | DEV SKILL    |                |                  |
| Smart Home           | HomeAutomationSkill         |              |                |                  |
| Things to Try        | Account linking required    |              |                |                  |
| Settings             |                             |              |                |                  |
| Help & Feedback      |                             |              |                |                  |
| Not Mayank? Sign out |                             |              |                |                  |

| Devices                                      |           |          |                  |
|----------------------------------------------|-----------|----------|------------------|
|                                              |           |          | Sort by Newest 🗸 |
| Sample Switch<br>Sample Endpoint Description |           |          | Forget           |
|                                              | Showing 1 | Discover | Forget All       |

| Skill testing is enable | ed in: Develo                  | pment ~         |
|-------------------------|--------------------------------|-----------------|
| Alexa Simulator         | Manual JSON                    | Voice & Tone    |
| English (GB) 🗸 🗸        | Type or click and hold the mic |                 |
|                         | alexa, turn on the             | e sample switch |
| О                       |                                |                 |

\_\_\_\_

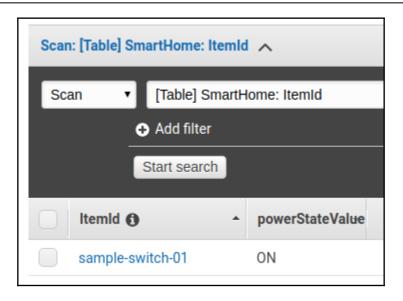

### Chapter 8: Deep Learning on Microsoft Azure Using Python

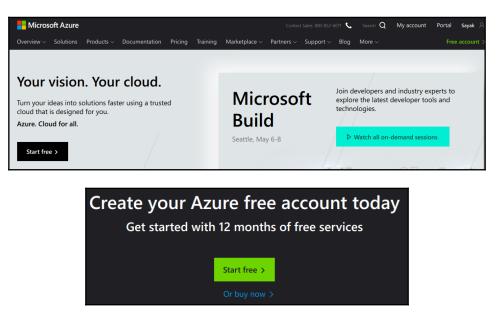

|   | Microsoft Azure                                     | Sign out                                                                                                    |
|---|-----------------------------------------------------|----------------------------------------------------------------------------------------------------|
|   | Azure free accour<br>Start with a ₹13,300 credit fo | nt sign up<br>r 30 days, and keep going for free                                                                                                    |
| 1 | About you                                           | A What's included                                                                                                    |
|   | Country/Region 🔹<br>India 🔹                         | 12 months of free products<br>Get free access to popular products<br>like virtual machines, storage, and<br>databases in your first 30 days, and<br>for 12 months after you upgrade to<br>a Pay-As-You-Go subscription. |
|   | Last name                                           | \$200 credit<br>Use your \$200 to experiment with<br>any Azure service in your first 30<br>days—beyond the free product<br>amounts.                                                                                     |
|   | Email address 0                                     | 25+ always-free products<br>Take advantage of more than 25<br>products, including serverless,<br>containers, and artificial intelligence                                                                                |

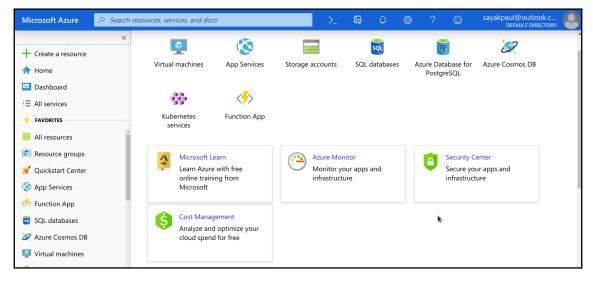

### **Azure Machine Learning service**

Accelerate the end-to-end machine learning lifecycle

Start free >

### APIs Machine Learning APIs

Explore these Azure Machine Learning APIs that allow you to access operationalized predictive analytics solutions.

### Azure Al

Make artificial intelligence (AI) real for your business today.

Start free >

| Create<br>Face    |                           |        |
|-------------------|---------------------------|--------|
| * Name            |                           |        |
| Enter a name      |                           |        |
| * Subscription    |                           |        |
| Free Trial        |                           | $\sim$ |
| * Location        |                           |        |
|                   |                           | $\sim$ |
| * Pricing tier (V | iew full pricing details) |        |
|                   |                           | $\sim$ |
| * Resource gro    | up                        |        |
| Select existing   |                           | $\sim$ |
| Create new        |                           |        |
| Create            | Automation options        |        |

| o You  | <ul> <li>Your deployment is complete</li> </ul>                                                 |   |  |  |  |  |  |  |
|--------|-------------------------------------------------------------------------------------------------|---|--|--|--|--|--|--|
| Go     | Go to resource                                                                                  |   |  |  |  |  |  |  |
| :      | Deployment name: Microsoft.CognitiveServicesFace<br>Subscription: Free Trial<br>Resource group: |   |  |  |  |  |  |  |
| DEPLOY | MENT DETAILS (Download)                                                                         |   |  |  |  |  |  |  |
|        | time: 5/6/2019, 10:04:48 AN<br>tion: 10 seconds                                                 | Λ |  |  |  |  |  |  |
|        | elation ID:                                                                                     |   |  |  |  |  |  |  |
|        |                                                                                                 |   |  |  |  |  |  |  |
|        | RESOURCE TYPE STATUS OPERATION DETAILS                                                          |   |  |  |  |  |  |  |
| 0      | Sayak-face-2 Microsoft.CognitiveServic Created Operation details                                |   |  |  |  |  |  |  |

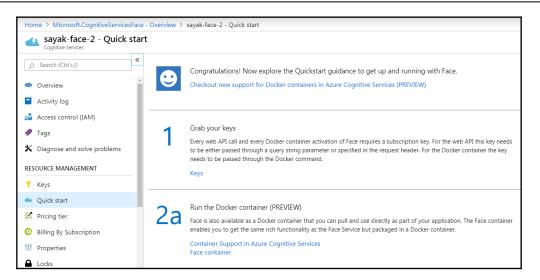

#### Grab your keys

Every web API call and every Docker container activation of Face requires a subscription key. For the web API this key needs to be either passed through a query string parameter or specified in the request header. For the Docker container the key needs to be passed through the Docker command.

Keys

| Home > Microsoft.CognitiveServicesFace - Overview > sayak-face-2 - Quick start > Manage keys |           |
|----------------------------------------------------------------------------------------------|-----------|
| 💡 Manage keys                                                                                | $\times$  |
| C Regenerate Key1 C Regenerate Key2                                                          |           |
| NAME<br>sayak-face-2                                                                         | <u>کم</u> |
|                                                                                              |           |
| KEY 1                                                                                        | ß         |
| KEY 2                                                                                        |           |
|                                                                                              | ß         |

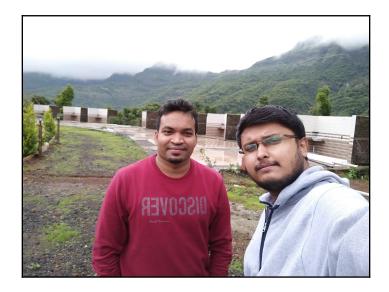

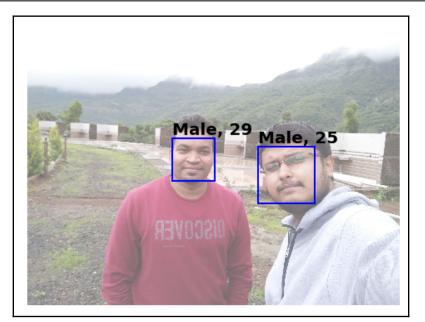

| I want to attend NeurIPS someday and present a paper there. | Analyzed text                  | NOSL                                                        |
|-------------------------------------------------------------|--------------------------------|-------------------------------------------------------------|
|                                                             | languages:                     | English (confidence: 100 %)                                 |
|                                                             | () KEY PHRASES:                | NeurIPS, paper                                              |
|                                                             | <b>i</b> SENTIMENT:            | 18 %                                                        |
| Θ                                                           | LINKED ENTITIES     (PREVIEW): | I want to attend NeurIPS someday and present a paper there. |
|                                                             |                                |                                                             |
| Analyze                                                     |                                |                                                             |

| {'documents': [{'detectedLanguages': | [{'iso6391Name': 'en', |
|--------------------------------------|------------------------|
|                                      | 'name': 'English',     |
|                                      | 'score': 1.0}],        |
| 'id': '1'}],                         |                        |
| 'errors': []}                        |                        |

{'documents': [{'id': '1', 'score': 0.17243406176567078}], 'errors': []}

{'documents': [{'id': '1', 'keyPhrases': ['NeurIPS', 'paper']}], 'errors': []}

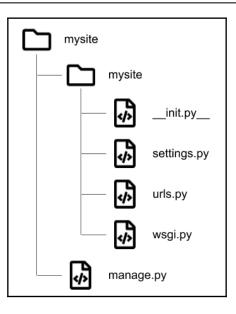

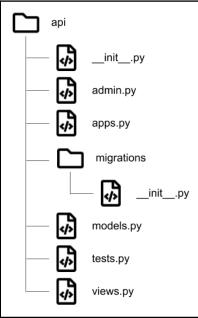

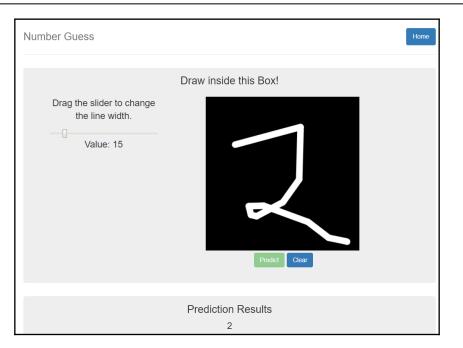

### Chapter 9: A General Production Framework for Deep Learning-Enabled Websites

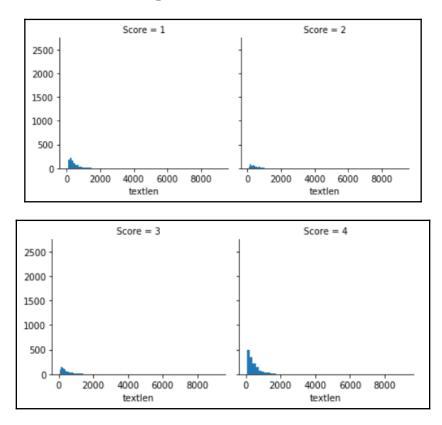

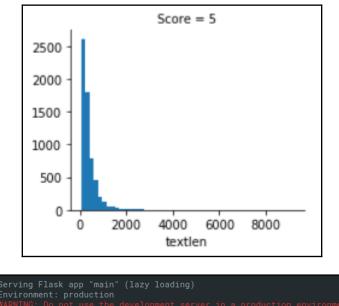

\*

- \* Debug mode: on \* Running on http://127.0.0.1:4000/ (Press CTRL+C to quit)
- \* Restarting with stat
  \* Debugger is active!
  \* Debugger PIN: 218-648-473

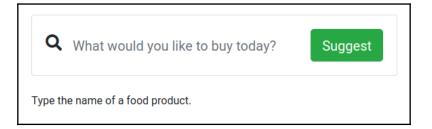

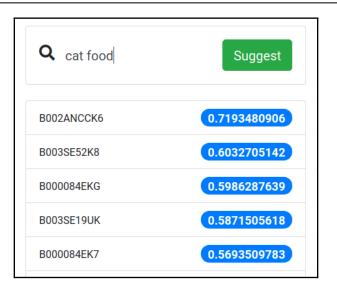

### Chapter 10: Securing Web Apps with Deep Learning

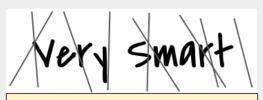

Write the words you see above in the box below:

|     | 0       |         |      |    |          |        |
|-----|---------|---------|------|----|----------|--------|
| 1   |         |         |      |    |          |        |
| 0   | 13413   |         |      |    |          |        |
| 1   | 13360   |         |      |    |          |        |
| Ma. | licious | request | logs | in | dataset: | 49.90% |

```
In [8]: json.loads(X[0])
Out[8]: {'timestamp': 1502738643671,
    'method': 'post',
    'query': {},
    'path': '/login',
    'statusCode': 401,
    'source': {'remoteAddress': '12.93.106.47'},
    'route': '/login',
    'headers': {'host': 'localhost:8002',
    'connection': 'keep-alive',
    'cache-control': 'no-cache',
    'accept': '*/*,
    'accept-encoding': 'gzip, deflate, br',
    'accept-language': 'en-US,en;q=0.8,es;q=0.6',
    'content-type': 'application/json',
    'content-tength': '36'},
    'requestPayload': {'statusCode': 401,
    'error': 'Unauthorized',
    'message': 'Invalid Login'}}
```

| Layer (type)                                                                | Output Shape     | Param # |
|-----------------------------------------------------------------------------|------------------|---------|
| embedding_1 (Embedding)                                                     | (None, 1024, 32) | 2016    |
| dropout_1 (Dropout)                                                         | (None, 1024, 32) | Θ       |
| lstm_1 (LSTM)                                                               | (None, 64)       | 24832   |
| dropout_2 (Dropout)                                                         | (None, 64)       | Θ       |
| dense_1 (Dense)                                                             | (None, 1)        | 65      |
| Total params: 26,913<br>Trainable params: 26,913<br>Non-trainable params: 0 |                  |         |

In [15]: print("Model Accuracy: {:0.2f}%".format(acc \* 100))
Model Accuracy: 96.47%

| ^C(base) xprilion@x1:~/html/Hands-On-Python-Deep-Learning-for-Web/Chapter10/webapp\$ python manage.py migrate |
|----------------------------------------------------------------------------------------------------|
| Operations to perform:                                                                                        |
| Apply all migrations: admin, auth, contenttypes, sessions                                                     |
| Running migrations:                                                                                           |
| Applying contenttypes.0001_initial OK                                                                         |
| Applying auth.0001_initial OK                                                                                 |
| Applying admin.0001_initial OK                                                                                |
| Applying admin.0002_logentry_remove_auto_add OK                                                               |
| Applying contenttypes.0002_remove_content_type_name OK                                                        |
| Applying auth.0002_alter_permission_name_max_length OK                                                        |
| Applying auth.0003_alter_user_email_max_length OK                                                             |
| Applying auth.0004_alter_user_username_opts <mark>OK</mark>                                                   |
| Applying auth.0005_alter_user_last_login_null 0K                                                              |
| Applying auth.0006_require_contenttypes_0002 OK                                                               |
| Applying auth.0007_alter_validators_add_error_messages OK                                                     |
| Applying auth.0008_alter_user_username_max_length OK                                                          |
| Applying auth.0009_alter_user_last_name_max_length <mark>OK</mark>                                            |
| Applying sessions.0001_initial OK                                                                             |

| reCAPTCHA type: v3         |                                                                             |
|----------------------------|-----------------------------------------------------------------------------|
| reCAPTCHA keys             |                                                                             |
| Use this site key in the H | TML code your site serves to users. 🔀 See client side integration           |
|                            | xxxxxxxxxxxxxxxxxxxxxxxxxxxxxxxxxxxxxx                                      |
| Use this secret key for co | ommunication between your site and reCAPTCHA. 🔀 See server side integration |
|                            | XXXXXXXXXXXXXXXXXXXXXXXXXXXXXXXXXXXXXX                                      |

| Gran  | hics | bundle |
|-------|------|--------|
| Grupi | 1100 | Unnaic |

| BillBoard |            |  |
|-----------|------------|--|
|           | Login Page |  |
|           | User id    |  |
|           | Password   |  |
|           | Login      |  |

| BillBoard | View All A | dd Bill Logout |               |
|-----------|------------|----------------|---------------|
|           |            | Add Bill       |               |
|           |            | New Bill       |               |
|           |            | Desc           | J             |
|           |            | Submit         |               |
|           |            |                | Privacy-Terms |

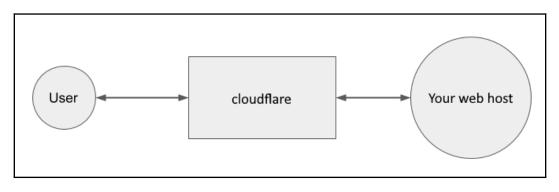

### Chapter 11: DIY - A Web DL Production Environment

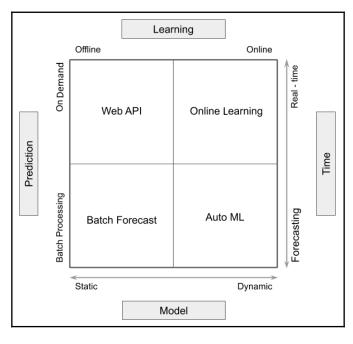

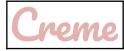

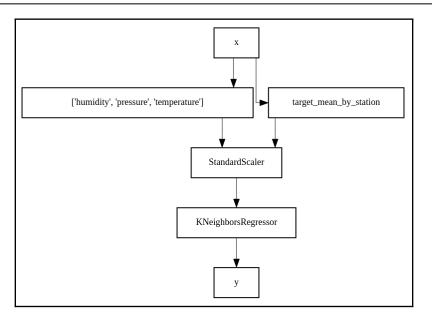

| N       | Airflow                                                                                                    | DAGs Data Profiling 🗸 Browse 🗸          | Admin 🛩 🛛 D    | ocs 🗸 🛛 A | sbout 🗸 |  |  | 2019-11-06 14:34:15 UTC  |  |  |  |  |  |
|---------|----------------------------------------------------------------------------------------------------|-----------------------------------------|----------------|-----------|---------|--|--|--------------------------|--|--|--|--|--|
| DA      | Gs                                                                                                    |                                         |                |           |         |  |  |                          |  |  |  |  |  |
| Search: |                                                                                                    |                                         |                |           |         |  |  |                          |  |  |  |  |  |
|         | Image: DAG         DAG         Schedule         Owner         Recent Tasks Image: Tasks Image: TasksImage: Tasks Image: TasksImage: Tasks Image: TasksImag |                                         |                |           |         |  |  |                          |  |  |  |  |  |
| ø       | Off                                                                                                    | example_bash_operator                   | 00***          | Airflow   |         |  |  | ⊙ ♥ ♥ di 🖬 ★ 트  ☰ ♡ 😣    |  |  |  |  |  |
| ø       | Off                                                                                                    | example_branch_dop_operator_v3          | */1****        | Airflow   |         |  |  | ⊙ ♥ ♥ ₼ ₩ ★ ≡ ≁ ≡ C ⊗    |  |  |  |  |  |
| ø       | Off                                                                                                    | example_branch_operator                 | @daily         | Airflow   |         |  |  | ⊙ ♥ ♥ JI II ★ 트 ≁ ≡ C ⊗  |  |  |  |  |  |
| Ø       | Off                                                                                                    | example_http_operator                   | 1 day, 0:00:00 | Airflow   |         |  |  | ⊙ ♥ ♥ JI III ★ 트 ≁ ≡ C ⊗ |  |  |  |  |  |
| Ø       | Off                                                                                                    | example_passing_params_via_test_command | */1****        | airflow   |         |  |  | ⊙ ♥ ♥ ₼ ₩ ★ ⋿ ≁ ≡ C ⊗    |  |  |  |  |  |
| Ø       | Off                                                                                                    | example_pig_operator                    | None           | Airflow   |         |  |  | ⊙ ♥ ♥ ₼ ₩ ★ ⋿ ≁ ≡ C ⊗    |  |  |  |  |  |
| Ø       | Off                                                                                                    | example_python_operator                 | None           | Airflow   |         |  |  | ⊙ ♥ ♥ Ji M ★ 트 ≁ ≡ C ⊗   |  |  |  |  |  |
| Ø       | Off                                                                                                    | example_short_circuit_operator          | 1 day, 0:00:00 | Airflow   |         |  |  | ⊙ ♥ ♥ Ji Bi ★ ☰  ☰ ᢗ ⊗   |  |  |  |  |  |
| ø       | Off                                                                                                    | example_skip_dag                        | 1 day, 0:00:00 | Airflow   |         |  |  | ⊙ ♥ ♥ Ji Bi ★ ☱ ≁ ☰ ♡ ⊗  |  |  |  |  |  |
| ø       | Off                                                                                                    | example_subdag_operator                 | @once          | Airflow   |         |  |  | ⊙ ♥ ♥ JI II ★ 트 ≁ ≡ C ⊗  |  |  |  |  |  |
| Ø       | Off                                                                                                    | example_trigger_controller_dag          | @once          | airflow   |         |  |  | ⊙ ♥ ♥ Ji 🖬 ★ 트 ≁ ≡ ♡ 😣   |  |  |  |  |  |

|   | age | sex | ср | trestbps | chol | fbs | restecg | thalach | exang | oldpeak | slope | ca | thal | target |
|---|-----|-----|----|----------|------|-----|---------|---------|-------|---------|-------|----|------|--------|
| 0 | 63  | 1   | 3  | 145      | 233  | 1   | 0       | 150     | 0     | 2.3     | 0     | 0  | 1    | 1      |
| 1 | 37  | 1   | 2  | 130      | 250  | 0   | 1       | 187     | 0     | 3.5     | 0     | 0  | 2    | 1      |
| 2 | 41  | 0   | 1  | 130      | 204  | 0   | 0       | 172     | 0     | 1.4     | 2     | 0  | 2    | 1      |
| 3 | 56  | 1   | 1  | 120      | 236  | 0   | 1       | 178     | 0     | 0.8     | 2     | 0  | 2    | 1      |
| 4 | 57  | 0   | 0  | 120      | 354  | 0   | 1       | 163     | 1     | 0.6     | 2     | 0  | 2    | 1      |

| Iters | 25 :  | 0.6065573770491803 |
|-------|-------|--------------------|
| Iters | 50 :  | 0.7540983606557377 |
| Iters | 75 :  | 0.7704918032786885 |
| Iters | 100 : | 0.8032786885245902 |
| Iters | 125 : | 0.8360655737704918 |
| Iters | 150 : | 0.8360655737704918 |
| Iters | 175 : | 0.8524590163934426 |
| Iters | 200 : | 0.8360655737704918 |
| Iters | 225 : | 0.819672131147541  |
| Iters | 241 : | 0.8360655737704918 |

| In [28]: | <pre># Positive Sample clf.predict(X_test[30].reshape(-1, 1).T)</pre> |
|----------|-----------------------------------------------------------------------|
| Out[28]: | array([1])                                                            |
| In [32]: | <pre># Negative Sample clf.predict(X_test[0].reshape(-1, 1).T)</pre>  |
| Out[32]: | array([0])                                                            |

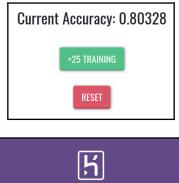

| НЕКОКИ                               |
|--------------------------------------|
| Log in to your account               |
| Email address                        |
| Password                             |
| Log In                               |
|                                      |
| New to Heroku? Sign Up               |
| Log in via SSO Forgot your password? |

| <b>Q</b> Person               | nal 🗘 ≻ 🧾 afternoo                                                                                                    | n-hollows-74                                                                    | 4365                                                                     |                          |            |       |          |          |         |  | 7        | *      | Open app   | P      | More 0   |
|-------------------------------|----------------------------------------------------------------------------------------------------|---------------------------------------------------------------------------------|--------------------------------------------------------------------------|--------------------------|------------|-------|----------|----------|---------|--|----------|--------|------------|--------|----------|
| Overview                      | Resources Deploy                                                                                                    | Metrics                                                                         | Activity                                                                 | Access                   | Settings   |       |          |          |         |  |          |        |            |        |          |
| Activity Feed                 | > Build Log                                                                                                    |                                                                                 |                                                                          |                          |            |       |          |          |         |  | ID a79c9 | e2d-ab | b7-45a7-84 | 4e9-1b | e954bf6e |
|                               | creating build/temp.l:<br>gcc-pthread-wnco-num-<br>r.cpp -o build/temp.linn<br>In file included from<br>src/pyodbc.h:56:10: fi<br>#include <sql.h><br/></sql.h> | sed-result -<br>ux-x86_64-3.<br>src/buffer.<br>atal error:<br>1.<br>failed with | Wsign-compar<br>6/src/buffer<br>cpp:12:0:<br>sql.h: No su<br>exit status | o -Wno-wr<br>Ich file or | ite-string | S     |          |          |         |  |          |        |            |        |          |
| open)(fi<br>single-v<br>! Pus | mmand "/app/.heroku/pyt<br>ile);code=f.read().re<br>version-externally-manag<br>sh rejected, failed to o<br>sh failed                                           | place('\r\n'<br>gedcompil                                                       | , '\n');f.cl<br>e" failed wi                                             | ose();exec               | (compile(c | ode,f | ile_, 'e | exec'))" | install |  |          |        |            |        |          |
|                               |                                                                                                    |                                                                                 |                                                                          |                          |            |       |          |          |         |  |          |        |            |        |          |

Warning: The pickle module is not secure. Only unpickle data you trust.

It is possible to construct malicious pickle data which will **execute arbitrary code during unpickling**. Never unpickle data that could have come from an untrusted source, or that could have been tampered with.

Consider signing data with hmac if you need to ensure that it has not been tampered with.

Safer serialization formats such as json may be more appropriate if you are processing untrusted data. See Comparison with json.

## Chapter 12: Creating an E2E Web App Using DL APIs and Customer Support Chatbot

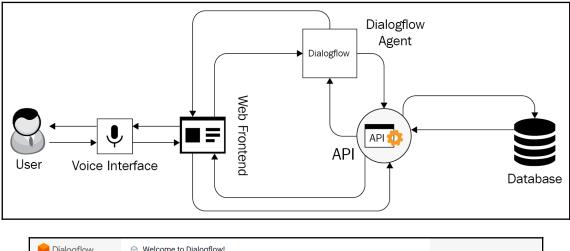

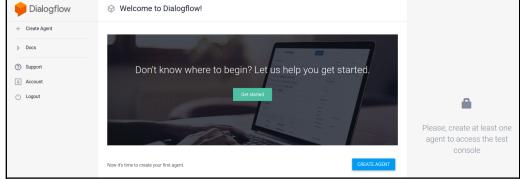

| Pialogflow                                                                                               | CREATE INTENT                                                         | Try it now 🌷                                     |
|----------------------------------------------------------------------------------------------------|-----------------------------------------------------------------------|--------------------------------------------------|
| CustomerSupportBot - 🔆                                                                                   | Search intents Q T                                                    | Please use test console above to try a sentence. |
| 💬 Intents 🛛 🕂                                                                                            | CheckOrderStatus                                                      |                                                  |
| ♣     Entities     +       ▲     Knowledge <sup>[beta]</sup> ↓     Fulfillment       ₹2     Integrations | Default Fallback Intent     Default Welcome Intent     GreetingIntent | See how it works in Google Assistant. [2]        |
| Training Validation [beta] History Analytics                                                             |                                                                       |                                                  |
| Prebuilt Agents                                                                                          |                                                                       |                                                  |
| > Docs                                                                                                   |                                                                       |                                                  |

| 🖵 Intents               | CREATE INTENT            |
|-------------------------|--------------------------|
| Search intents          | Q <b>T</b>               |
| CheckOrderStatus        |                          |
| Default Fallback Intent |                          |
| Default Welcome Intent  |                          |
| GreetingIntent          | Add follow-up intent 🐼 📋 |

\_\_\_\_

|                                                                                                    | works in Google Assistant.                                                                            |
|----------------------------------------------------------------------------------------------------|----------------------------------------------------------------------------------------------------|
| Agent                                                                                                  |                                                                                                    |
| JSER SAYS                                                                                              | COPY CURL                                                                                             |
|                                                                                                    |                                                                                                    |
| DEFAULT RESP<br>Sure, could you p                                                                      | ONSE 🗸                                                                                                |
| DEFAULT RESP<br>Sure, could you p<br>ID? It looks like 1                                               | ONSE 🗸                                                                                                |
| DEFAULT RESP<br>Sure, could you p<br>ID? It looks like 1                                               | ONSE   Ilease let me know the Order 2345!  RESET CONTEXTS I-43c3-a2c4-52822a3e499                     |
| Sure, could you p<br>ID? It looks like 1<br>CONTEXTS<br>86a64efe-43f4<br>e_id_dialog_co                | ONSE   Ilease let me know the Order 2345!  RESET CONTEXTS I-43c3-a2c4-52822a3e499                     |
| DEFAULT RESP Sure, could you p ID? It looks like 1 CONTEXTS 86a64efe-43f4 e_id_dialog_cc checkordersta | ONSE -<br>lease let me know the Order<br>2345!<br>RESET CONTEXTS<br>I-43c3-a2c4-52822a3e499<br>Intext |

| Intent name           | SAVE |
|-----------------------|------|
| Contexts 🚱            | ~    |
| Events 🔞              | ~    |
| Training phrases 🔞    | ~    |
| Action and parameters | ~    |
| Responses 🔞           | ~    |
| Fulfillment 🔞         | ~    |

| Training phrases 🔞            | Search training phrases | ٩٨ |
|-------------------------------|-------------------------|----|
| <b>99</b> Add user expression |                         | ©  |
| <b>55</b> help help           |                         |    |
| 99 help                       |                         |    |
| 99 how can you help me?       |                         |    |
| 99 what can you do?           |                         |    |
| 55 help me                    |                         |    |

| Resp  | onses 😧                                                                | ^  |
|-------|------------------------------------------------------------------------|----|
| DEFAU | ILT GOOGLE ASSISTANT TELEGRAM +                                        |    |
| Тех   | rt Response                                                            | 01 |
| 1     | Hey! You can ask me for your order status by mentioning your order id. |    |
| 2     | Enter a text response variant                                          | -  |
| ADI   | ) RESPONSES                                                            |    |
|       | Set this intent as end of conversation (?)                             |    |

| USER SAYS                    | COPY CURL       |
|------------------------------|-----------------|
| Can you help me?             |                 |
|                              |                 |
| P DEFAULT RESPONSE           | •               |
| Hey! You can ask me for your | order status by |
| mentioning your order id.    |                 |
|                              |                 |
|                              |                 |
| CONTEXTS                     | RESET CONTEXTS  |
| system_counters              |                 |
|                              |                 |
|                              |                 |
|                              |                 |
| INTENT                       |                 |
| INTENT<br>HelpIntent         |                 |

| Filter               |
|----------------------|
| @sys.number-sequence |
| @sys.number          |
| @sys.zip-code        |
| @sys.given-name      |

| <b>99</b> What is the status for order id 12345? | 2           |                | © |
|--------------------------------------------------|-------------|----------------|---|
| PARAMETER NAME                                   | ENTITY      | RESOLVED VALUE |   |
| Orderld                                          | @sys.number | 12345          | × |
| 99 When will my product arrive?                  |             |                |   |
| 99 What has happened to my order?                |             |                |   |

| Action and pa                                                                                                    | Action and parameters          |                 |             |         |                |
|----------------------------------------------------------------------------------------------------|--------------------------------|-----------------|-------------|---------|----------------|
| Enter action name                                                                                                    |                                |                 |             |         |                |
| REQUIRED Ø                                                                                                    | PARAMETER NAME                 | ENTITY 🕑        | VALUE       | IS LIST | PROMPTS        |
| <ul> <li>Image: A set of the set of the</li></ul> | Orderld                        | @sys.number     | \$OrderId   |         | Define prompts |
|                                                                                                    | Enter name                     | Enter entity    | Enter value |         | _              |
| + New parameter                                                                                                    | r                              |                 |             |         |                |
| Fulfillment   Fulfillment  Fulfillment                                                                                                    |                                |                 |             |         |                |
| Webhook DISABLED ON Strate a POST request from Dialogflow in the form of the response to a user query matched by intents with webhook enabled. Be sure that your web service meets all the webhook requirements specific to the API version enabled in this agent.                                                                                                    |                                |                 |             |         |                |
| Inline Editor (Powered by Cloud Functions for Firebase) ENABLED                                                                                                    |                                |                 |             |         |                |
| Build and manage fulfillment directly in Dialogflow via Cloud Functions for Firebase. Docs  index.js package.json  // See https://github.com/dialogflow/dialogflow-fulfillment-nodejs // for Dialogflow fulfillment library docs, samples, and to report issues 'use strict';                                                                                                    |                                |                 |             |         |                |
| 4                                                                                                    | └ ;<br>tions = require('fireba | se-functions'); |             |         |                |

| 🗇 Small Talk     |                                                    |                                                                                                    |     |
|------------------|----------------------------------------------------|----------------------------------------------------------------------------------------------------|-----|
| Enable           |                                                    |                                                                                                    |     |
|                  |                                                    | its entirety will cause your action to be rejected. See Impor<br>nall Talk features that comply with Action on Google's polic |     |
| Small Talk Custo | nization Progress                                  |                                                                                                    | 5%  |
| About ag         | nt                                                 | _                                                                                                    | 22% |
| QUESTION         | Who are you?                                       |                                                                                                    |     |
| ANSWER           | 1I am a very smart customer2Enter a Answer variant | support chatbot!                                                                                                    | ÷   |

| ngrok                                                  | Dash                                                                                                    | board Download Docs xprilion@gmail.com▼                                                                                                    |
|--------------------------------------------------------|----------------------------------------------------------------------------------------------------|----------------------------------------------------------------------------------------------------|
| Explore ngrok                                          | Setup & Installation                                                                                                    |                                                                                                    |
| Status<br>Reserved<br>Auth<br>Team<br>Admin<br>Billing | ① Download ngrok         ngrok is easy to install. Download a single binary with zero run-time dependencies.         Mac OS X       Windows         ▲ Download for Linux         Mac (32-Bit)       Windows (32-Bit)         Linux (ARM) | <ul> <li>Connect your account</li> <li>Running this command will add your account's authtoken to your ngrok.yml file. This will give you more features and all open tunnels will be listed here in the dashboard.</li> <li>./ngrok authtoken aaaaaaaaaaaaaaaaaaaaaaaaaaaaaaaaaaaa</li></ul> |
| Want more from ngrok?<br>Upgrade now                   | Linux (32-Bit) FreeBSD (64-Bit) FreeBSD (32-Bit)                                                                                                    | 4 Fire it up                                                                                                    |
|                                                        | <b>On Linux or OSX you can unzip ngrok from a</b><br>terminal with the following command. On<br>Windows, just double click ngrok.zip.                                                                                                    | Read the documentation on how to use ngrok. Try it out by running it from the command line:  S ./ngrok help                                                                                                    |
|                                                        | \$ unzip /path/to/ngrok.zip                                                                                                    | To start a HTTP tunnel on port 80, run this next:                                                                                                    |
|                                                        | Most people keep ngrok in their user folder or set<br>an alias for easy access.                                                                                                    | S ./ngrok http 80<br>∢ →                                                                                                    |

| ngrok by @inconshreveab                                                                                                    | le           |                                                    |           |          |       |                   |  |  |
|----------------------------------------------------------------------------------------------------|--------------|----------------------------------------------------|-----------|----------|-------|-------------------|--|--|
| Session Status                                                                                                    | online       |                                                    |           |          |       |                   |  |  |
| Account                                                                                                    |              | Anubhav Singh (Plan: Free)                         |           |          |       |                   |  |  |
| Version                                                                                                    |              | 2.3.35                                             |           |          |       |                   |  |  |
| Region                                                                                                    |              | United States (us)                                 |           |          |       |                   |  |  |
| Web Interface                                                                                                    |              | http://127.0.0.1:4040                              |           |          |       |                   |  |  |
| Forwarding                                                                                                    |              | http://51dc7863.ngrok.io -> http://localhost:8000  |           |          |       |                   |  |  |
| Forwarding                                                                                                    |              | https://51dc7863.ngrok.io -> http://localhost:8000 |           |          |       |                   |  |  |
| 5                                                                                                    |              |                                                    |           |          |       |                   |  |  |
| Connections                                                                                                    | ttl          | opn                                                | rt1       | rt5      | p50   | p90               |  |  |
|                                                                                                    | 6            | 2                                                  | 0.07      | 0.02     | 2.13  | 2.87              |  |  |
|                                                                                                    |              |                                                    |           |          |       |                   |  |  |
| HTTP Requests                                                                                                    |              |                                                    |           |          |       |                   |  |  |
|                                                                                                    |              |                                                    |           |          |       |                   |  |  |
| GET /favicon.ico                                                                                                    |              |                                                    |           |          | 404 1 | Not Found         |  |  |
| GET /static/public/vend                                                                                                    | or/bootstrap | /ic/hoot                                           | etrap bun | dlo min  |       |                   |  |  |
| GET /static/public/js/s                                                                                                    |              |                                                    | strap.bui | uie.min. | 200 0 |                   |  |  |
|                                                                                                    |              |                                                    | erv easin | a min is |       |                   |  |  |
| <pre>GET /static/public/vendor/jquery-easing/jquery.easing.min.js<br/>GET /static/public/vendor/jquery/jquery.min.js</pre> |              |                                                    |           |          | 200 0 |                   |  |  |
| GET /static/public/css/sb-admin-2.min.css                                                                                  |              |                                                    |           |          | 200 0 |                   |  |  |
| GET /static/public/vend                                                                                                    |              |                                                    | css/all.m | in.css   | 200 0 |                   |  |  |
| GET /login/                                                                                                    |              |                                                    |           |          | 200 0 | )K                |  |  |
| GET /login                                                                                                    |              |                                                    |           |          | 301 M | loved Permanently |  |  |
| GET /                                                                                                    |              |                                                    |           |          | 302 F |                   |  |  |
|                                                                                                    |              |                                                    |           |          |       |                   |  |  |

| Web              | Speech API                             | Demonstra                                                                                                    | tion |  |  |  |
|------------------|----------------------------------------|----------------------------------------------------------------------------------------------------|------|--|--|--|
| Hi can y<br>here | ou please let me know what's happening |                                                                                                    |      |  |  |  |
|                  | Copy and Paste                         | Create Email                                                                                                    |      |  |  |  |
|                  | English •                              | United States <ul> <li>Image: Image: Image:</li></ul> |      |  |  |  |

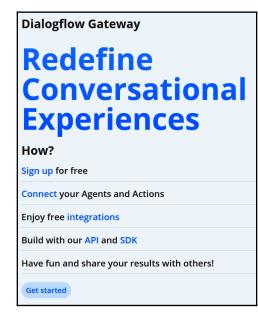

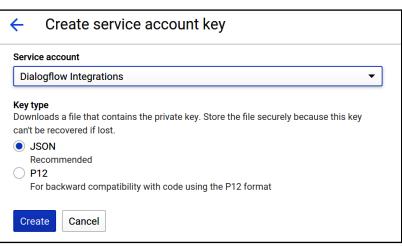

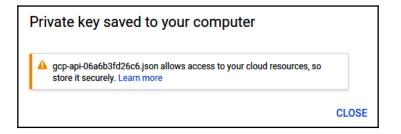

| ntegrations #                                                       |   |
|---------------------------------------------------------------------|---|
| rst-party                                                           |   |
| Gateway URL<br>https://www.coud.ushakov.co                          | # |
| Gateway URL (Realtime)<br>wss://gateway.dialogflow.cloud.ushakov.co | # |
| UI URL<br>https://                                                  | # |
| Embedded UI<br>                                                     |   |